## Instrukcja korzystania z CENTRALNEJ KSIĄŻKI TELEFONICZNEJ POLITECHNIKI BIAŁOSTOCKIEJ (LDAP) telefon - model M713 i M717

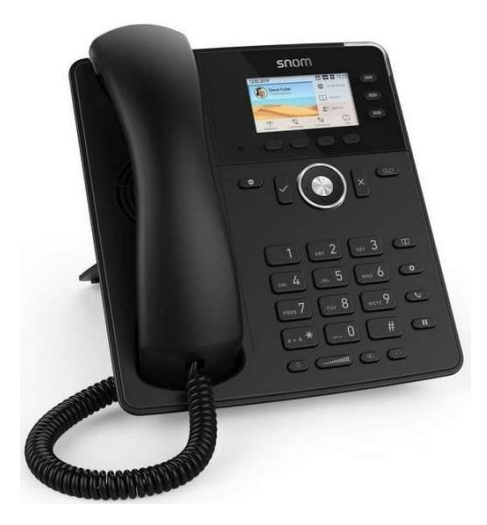

1. Naciśnij klawisz pod ikonką LDAB znajdującą się na wyświetlaczu.

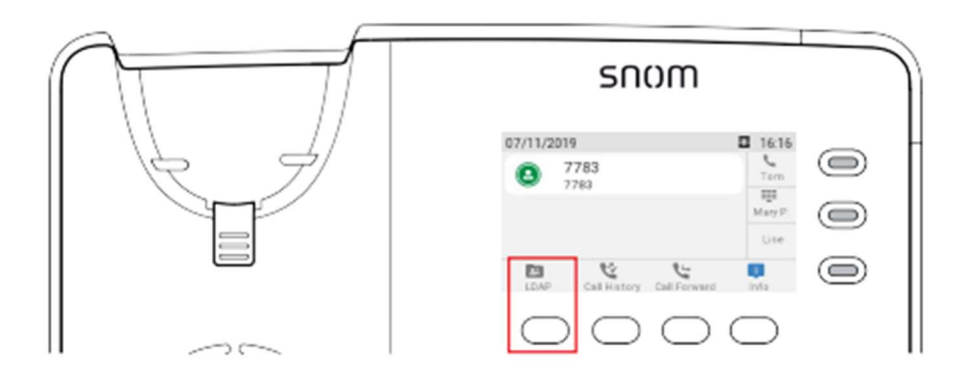

2. Za pomocą klawiatury numerycznej wpisz pierwsze litery nazwiska (kilkakrotne przyciskanie klawiatury alfanumerycznej – tak jak przy pisaniu SMSów w starych modelach telefonów), a następnie naciśnij klawisz ZATWIERDŹ.

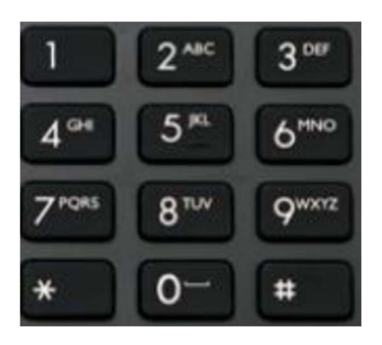

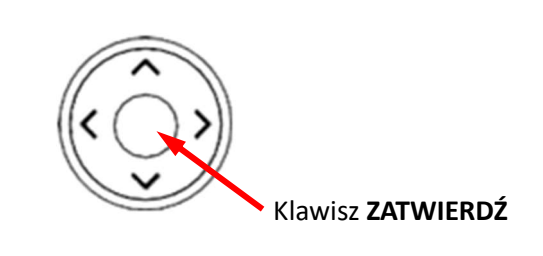

- 3. Naciśnij ▲ lub ▼, aby wybrać wyszukiwaną osobę.
- 4. Aby nawiązać połączenie naciśnij klawisz pod ikonką Wybierz znajdującą się na wyświetlaczu, albo klawisz ZATWIERDŹ.